# **Cisco switches cheat sheets**

### **1. switch power on**

*C2950 Boot Loader (C2950HBOOTM) Version 12.1(11r)EA1, RELEASE SOFTWARE (fc1) Compiled Mon 22-Jul-02 18:57 by miwang Cisco WSC295024 (RC32300) processor (revision C0) with 21039K bytes of memory. 295024 starting... Base ethernet MAC Address: 0002.16B2.DA39 Xmodem file system is available. Initializing Flash... flashfs[0]: 1 files, 0 directories flashfs[0]: 0 orphaned files, 0 orphaned directories flashfs[0]: Total bytes: 64016384 flashfs[0]: Bytes used: 3058048 flashfs[0]: Bytes available: 60958336 flashfs[0]: flashfs fsck took 1 seconds. ...done Initializing Flash.*

*Boot Sector Filesystem (bs:) installed, fsid: 3 Parameter Block Filesystem (pb:) installed, fsid: 4*

#### *Loading "flash:/c2950i6q4l2mz.12122.EA4.bin"... ########################################################################## [OK] Restricted Rights Legend*

*Use, duplication, or disclosure by the Government is subject to restrictions as set forth in subparagraph (c) of the Commercial Computer Software Restricted Rights clause at FAR sec. 52.22719 and subparagraph (c) (1) (ii) of the Rights in Technical Data and Computer Software clause at DFARS sec. 252.2277013. cisco Systems, Inc. 170 West Tasman Drive San Jose, California 951341706 Cisco Internetwork Operating System Software IOS (tm) C2950 Software (C2950I6Q4L2M), Version 12.1(22)EA4, RELEASE SOFTWARE(fc1) Copyright (c) 19862005 by cisco Systems, Inc. Compiled* Wed  $18$ -May-05 22:31 by *jharirba* 

*Cisco WSC295024 (RC32300) processor (revision C0) with 21039K bytes of memory. Processor board ID FHK0610Z0WC Running Standard Image 24 FastEthernet/IEEE 802.3 interface(s)*

 $63488K$  *bytes* of flash-simulated non-volatile configuration memory. *Base ethernet MAC Address: 0002.16B2.DA39 Motherboard assembly number:* 73-5781-09 *Power* supply part number: 34-0965-01 *Motherboard serial number: FOC061004SZ Power supply serial number: DAB0609127D Model revision number: C0 Motherboard revision number: A0 Model number: WS-C2950-24 System serial number: FHK0610Z0WC*

*Cisco Internetwork Operating System Software IOS (tm) C2950 Software (C2950I6Q4L2M), Version 12.1(22)EA4, RELEASE SOFTWARE(fc1) Copyright (c) 19862005 by cisco Systems, Inc. Compiled* Wed  $18$ -May-05 22:31 by jharirba

*Press RETURN to get started!*

# **2. erase current config / show vlan**

*Switch>* **enable** *Switch#* **delete flash:vlan.dat** *Delete filename [vlan.dat]? Delete flash:/vlan.dat? [confirm]* **<enter>** *%Error deleting flash:/vlan.dat (No such file or directory)*  $Switch\#$  erase startup-config *Erasing the nvram filesystem will remove all configuration files! Continue? [confirm]* **<enter>** *[OK] Erase of nvram: complete %SYS7NV\_BLOCK\_INIT: Initialized the geometry of nvram*

#### Om zeker te zijn dat alle data is verwijderd doen we een show vlan

*Switch#* **show vlan** *VLAN Name Status Ports 1 default active Fa0/1, Fa0/2, Fa0/3, Fa0/4 Fa0/5, Fa0/6, Fa0/7, Fa0/8 Fa0/9, Fa0/10, Fa0/11, Fa0/12 Fa0/13, Fa0/14, Fa0/15, Fa0/16 Fa0/17, Fa0/18, Fa0/19, Fa0/20 Fa0/21, Fa0/22, Fa0/23, Fa0/24* 1002 *fddi-default act/unsup*<br>1003 *token-ring-default act/unsup* 1003 *token-ring-default* 1004 *fddinet-default act/unsup*<br>1005 *trnet-default act/unsup* 1005 *trnet-default VLAN Type SAID MTU Parent RingNo BridgeNo Stp BrdgMode Trans1 Trans2 1 enet 100001 1500 0 0 1002 fddi 101002 1500 0 0 1003 tr 101003 1500 0 0 1004 fdnet 101004 1500 ieee 0 0 1005 trnet 101005 1500 ibm 0 0 Remote SPAN VLANs Primary Secondary Type Ports* 

# **3. minimal configuration**

*Switch#* **configure terminal** *Switch(config)#* **hostname CustomerSwitch** *CustomerSwitch(config)#* **enable password cisco** *CustomerSwitch(config)#* **enable secret cisco123**

*CustomerSwitch(config)#* **line console 0** *CustomerSwitch(configline)#* **password cisco** *CustomerSwitch(configline)#* **login** CustomerSwitch(config-line)# exit *CustomerSwitch(config)#* **line vty 0 15** *CustomerSwitch(configline)#* **password cisco** *CustomerSwitch(configline)#* **login** *CustomerSwitch(configline)#* **exit**

*CustomerSwitch(config)#* **interface vlan 1** *CustomerSwitch(configif)#* **ip address 192.168.1.5 255.255.255.0** *CustomerSwitch(configif)#* **no shut** *%LINK5CHANGED: Interface Vlan1, changed state to up %LINEPROTO5UPDOWN: Line protocol on Interface Vlan1, changed state to up CustomerSwitch(configif)#* **exit** *CustomerSwitch(config)#* **ip defaultgateway 192.168.1.1** *CustomerSwitch(config)#* **end** *CustomerSwitch#* **copy run start**

# **4. basic show commands**

#### **General Use:**

**show** running-config  $show$  startup-config **show version**

#### **Interface / Port Related:**

**show interfaces show ip interface brief** show port-security show mac-address-table

#### **Connectivity Related:**

**show cdp neighbors show sessions show ssh**

```
CustomerSwitch# show running-config
Building configuration...
Current configuration : 1119 bytes
!
version 12.1
no service timestamps log datetime msec
no service timestamps debug datetime msec
no service password-encryption
!
hostname CustomerSwitch
!
enable secret 5 $1$mERr$5.a6P4JqbNiMX01usIfka/
enable password cisco
!
interface FastEthernet0/1
interface FastEthernet0/2
..
interface FastEthernet0/24
!
interface Vlan1
ip address 192.168.1.5 255.255.255.0
!
ip defaultgateway 192.168.1.1
!
line con 0
password cisco
login
!
line vty 0 4
password cisco
login
line vty 5 15
password cisco
login
!
end
```
*CustomerSwitch#* **show interface vlan 1** *Vlan1 is up, line protocol is down Hardware is CPU Interface, address is 0006.2a26.301a (bia 0006.2a26.301a) Internet address is 192.168.1.5/24 MTU 1500 bytes, BW 100000 Kbit, DLY 1000000 usec, reliability 255/255, txload 1/255, rxload 1/255 Encapsulation ARPA, loopback not set ARP type: ARPA, ARP Timeout 04:00:00 Last input 21:40:21, output never, output hang never Last clearing of "show interface" counters never Input queue: 0/75/0/0 (size/max/drops/flushes); Total output drops: 0 Queueing strategy: fifo Output queue: 0/40 (size/max) 5 minute input rate 0 bits/sec, 0 packets/sec 5 minute output rate 0 bits/sec, 0 packets/sec 1682 packets input, 530955 bytes, 0 no buffer Received 0 broadcasts (0 IP multicast) 0 runts, 0 giants, 0 throttles 0 input errors, 0 CRC, 0 frame, 0 overrun, 0 ignored 563859 packets output, 0 bytes, 0 underruns 0 output errors, 23 interface resets 0 output buffer failures, 0 output buffers swapped out*

# **5. port security**

#### **eenvoudig**:

*s1#* **conf t** *s1(config)#***int fa 0/1** *s1(configif)#***switchport mode access** *s1(configif)#* **switchport portsecurity**

in de configuratie hierboven wordt het eerste gedetecteerde MAC-adres gebruikt. Dat werkt op een rare manier. Die eerst verbindt mag op de poort werken. Kabel losmaken en ander station verbinden, blokkert de poort niet. Echter, een switch op die poort plaatsen en er meerdere PC's tegelijk op laten werken zorgt voor een blokkering van de poort.

De enige manier om de **poort terug naar de normale toestand te brengen** is de volgende:

*s1(config)#* **int fa 0/1** *s1(configif)#* **shutdown** *%LINK5CHANGED: Interface FastEthernet0/1, changed state to administratively down s1(configif)#* **no shutdown** *%LINK5CHANGED: Interface FastEthernet0/1, changed state to up %LINEPROTO5UPDOWN: Line protocol on Interface FastEthernet0/1, changed state to up*

#### **op macadres:**

We kunnen een MAC-adres toekennen als volgt: *s1(configif)#* **switchport portsecurity macaddress 0090.21C3.6443**

We kunnen default maar 1 adres toekennen aan 1 poort, zoniet gebeurt er dit: *s1(configif)#* **switchport portsecurity macaddress 0090.21C3.6442** *Total secure macaddresses on interface FastEthernet0/1 has reached maximum limit.*

Als we het aantal mac-adressen willen ophogen doen we dit als volgt: *s1(configif)#* **switchport portsecurity maximum 5**

#### violation-action:

we willen misschien ook niet dat de poort wordt afgesloten voor alle verkeer na een overtreding *violation*. we willen alleen een *protect* (filter op MAC):

*s1(configif)#* **switchport portsecurity violation protect**

met het volgende commando kunnen we zien of er iets aan de hand is:

 $s1#$  show port-security *Secure Port MaxSecureAddr CurrentAddr SecurityViolation Security Action (Count) (Count) (Count) Fa0/1 1 1 0 Protect* 

Hierboven is het aantal violations 0 en is de werking gegarandeerd.

Hieronder hebben we een illegaal MAC-adres op dezelfde poort gezet, met de default setting: *violation shutdown*, met een 'secure shutdown' tot gevolg:

#### *s1#* **show portsecurity int fa 0/1**

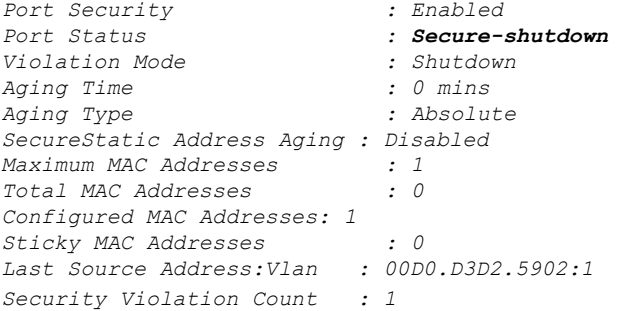

**STICKY:** In plaats van manueel macadressen in te geven kan het ook aangeleerd worden, in *sticky* mode, met het volgende commando:

*s1(configif)#***switchport portsecurity macaddress sticky**

# **6. vlans**

#### **assign a VLAN and name it**:

```
Switch(config)# vlan 10
Switch(configvlan)# name mijn_vlan
Switch(config-vlan)# exit
```
Assign ports to be members of the VLAN. By default, all ports are initially members of VLAN1. Assign ports one at a time or as a range.

**assign individual ports** on the switch to VLANs:

```
Switch(config)# interface fa0/3
Switch(configif)# switchport access vlan 10
Switch(configif)# exit
```
#### **assign a range of ports** to VLANs:

 $Switch(config)$ # interface range fa0/1-10 *Switch(configif)#* **switchport access vlan 10** *Switch(configif)#* **exit**

### **delete a VLAN**:

*Switch(config)#* **no vlan 10**

**disassociate a port** from a specific VLAN:

*Switch(config)#* **interface fa0/8** *Switch(configif)#* **no switchport access vlan 10**

### **7. vtp server**

*Switch(config)#* **vtp mode server [client] [transparent]** *Switch(config)#* **vtp domain lokaal38** *Switch(config)#* **vtp password sdf12345** *Switch(config)#* **vtp version 2** *Switch(config)#* **show vtp status** *VTP Version : 2 Configuration Revision : 7 Maximum VLANs supported locally : 255 Number of existing VLANs : 8 VTP Operating Mode : Client VTP Domain Name : lokaal38 VTP Pruning Mode : Disabled VTP V2 Mode : Disabled VTP Traps Generation<br>MD5 digest MD5 digest : 0x6B 0xE8 0x8D 0x33 0xB7 0xDF 0x79 0xCB Configuration last modified by 0.0.0.0 at 3193 00:14:12*

#### *Switch(config)#* **show vtp password** *VTP Password: sdf12345*

*Switch(config)#* **show vtp counters** *VTP statistics: Summary advertisements received : 21 Subset advertisements received : 19 Request advertisements received : 2 Summary advertisements transmitted : 11 Subset advertisements transmitted : 9 Request advertisements transmitted : 2 Number of config revision errors : 1 Number of config digest errors : 2 Number of V1 summary errors : 0*

*VTP pruning statistics:*

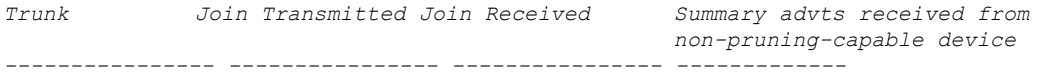

# **8. trunking**

Switch ports are access ports by default.

#### **configure a switch port as a trunk port**

```
Switch(config)# interface gi1/1
Switch(configif)# switchport mode trunk
       [ On certain switches:
       Switch(configif)# switchport trunk encapsulation dot1q
]
```
#### **Set native VLAN when interface is in trunking mode**

*S2(configif)#* **switchport native vlan 56**

#### **connect a router to a trunk port**:

1. On the router, configure a FastEthernet interface with no IP address or subnet mask.

```
Router(config)# interface fa0/1
Router(configif)#no ip address
Router(configif)#no shutdown
```
2. On the router, configure at least two subinterfaces with an IP address and subnet mask for each VLAN. Each subinterface has an 802.1Q encapsulation.

```
Router(config)#interface fa0/0.10
Router(configsubif)# encapsulation dot1q 10
Router(configsubif)# ip address 192.168.10.1 255.255.255.0
```

```
Router(config)#interface fa0/0.15
Router(configsubif)# encapsulation dot1q 15
Router(configsubif)# ip address 192.168.15.1 255.255.255.0
```
# **9. allerlei**

### **set clock:**

*S1#* **clock set 10:55:00 15 oct 2012**

### **set history size:**

*S1(config)#* **line vty 0 15** *S1(configline)#* **history size 50**

#### **disable domain lookup:**

*S1(config)#***no ip domain lookup**

#### **banner message of the day:**

*S1(config)#* **banner motd #Authorized Access Only#**

### **configure a switch to boot using a different Cisco IOS image:**

 $S1$ (config)# **boot system flash:c2960-lanbase-mz.122-25.SEE1.bin** 

### **10. password reset**

- Verbind een pc met de console poort van de switch. Schakel dan switch uit door de stroomstekker uit te trekken.
- Belangrijk! Voer volgende 2 stappen tegelijkertijd uit.

**schakel nu de switch opnieuw in door de stroomstekker in te steken** en

**houd tijdens het opstarten** *de mode knop* **een tiental seconden ingedrukt**

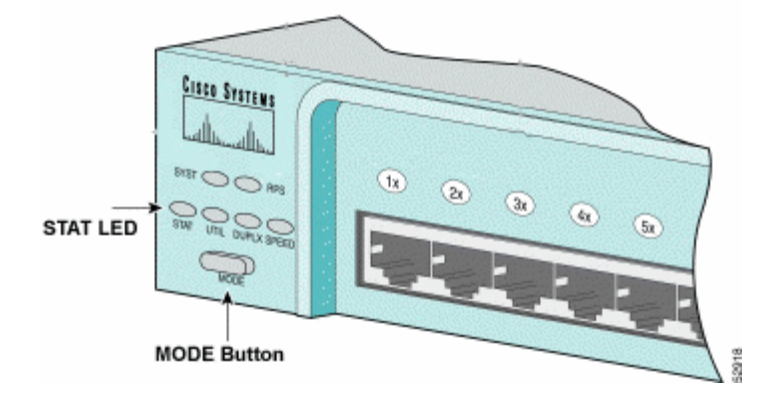

Je moet nu de *"switch:"* prompt zien. (indien niet het geval voer de hogere stappen opnieuw uit)

```
The system has been interrupted prior to initializing the flash file system
to finish loading the operating system software:
```

```
flash_init
load_helper
boot
switch:
```
○ voer aan de "switch:" prompt het volgende commando uit:

```
switch:flash_init
Initializing Flash...
flashfs[0]: 143 files, 4 directories
flashfs[0]: 0 orphaned files, 0 orphaned directories
flashfs[0]: Total bytes: 3612672
flashfs[0]: Bytes used: 2729472
flashfs[0]: Bytes available: 883200
flashfs[0]: flashfs fsck took 86 seconds
....done Initializing Flash.
Boot Sector Filesystem (bs:) installed, fsid: 3
Parameter Block Filesystem (pb:) installed, fsid: 4
```
dit doen we om het flash geheugen, waarop de config file wordt bewaard, te mounten.

```
○ tik vervolgens in:
```

```
switch: dir flash:
Directory of flash:/
2 rwx 1803357 <date> c3500xlc3h2smz.1205.WC7.bin
   4 rwx 1131 <date> config.text
5 rwx 109 <date> info
6 rwx 389 <date> env_vars
7 drwx 640 <date> html
18 rwx 109 <date> info.ver
403968 bytes available (3208704 bytes used)
```
normaal zou je nu de root-directory in het flash geheugen moeten zien; voor ons is het bestand config.text van belang.

○ tik nu in: *switch:* **rename flash:config.text flash:config.old**

wanneer de switch vervolgens opstart zal deze geen startup-config gebruiken

○ herstart vervolgens de switch met het commando "boot" uit

```
switch: boot
Loading
"flash:c3500xlc3h2smz.1205.WC7.bin"...####################################
#############################################################################
####################################################################
File "flash:c3500xlc3h2smz.1205.WC7.bin" uncompressed and installed, entry
point: 0x3000
executing...
…
 System Configuration Dialog 
At any point you may enter a question mark '?' for help.
```

```
Use ctrlc to abort configuration dialog at any prompt.
Default settings are in square brackets '[]'.
Continue with configuration dialog? [yes/no]: n
```
*Press RETURN to get started.* **<ENTER>**

*Switch>*

- ga naar privileged exec mode *Switch>* **enable** *Switch#*
- o verwijder de oude config-file: *Switch#***delete flash:config.old**
- schrijf de huidige LEGE config file als volgt:  $Switch\#$  copy running-config startup-config
- herstart tenslotte de switch met: *Switch#***reload**